# Estimation of Magnetic Rigidities for Experiments Involving the S800 Spectrograph

Jorge Pereira-Conca

(January 2023)

### **1. Introduction**

The S800 Spectrograph has two parts: The analysis line (running from the Object position to the Target Station) and the spectrograph itself (See Fig. 1). The maximum magnetic rigidity (B $\rho$ ) of these two sections is defined by the maximum fields and bending radius of the dipole magnets, and by the maximum currents (fields) of that the different quadrupoles can withstand. In the case of the spectrograph, the typical maximum value is 4 Tm. As for the analysis line, the limit depends slightly on the optics mode used (focus or dispersion matched). Typical maximum values for these two modes are **~5 Tm** (dispersion matched), and **~4.2 Tm** (focus mode).

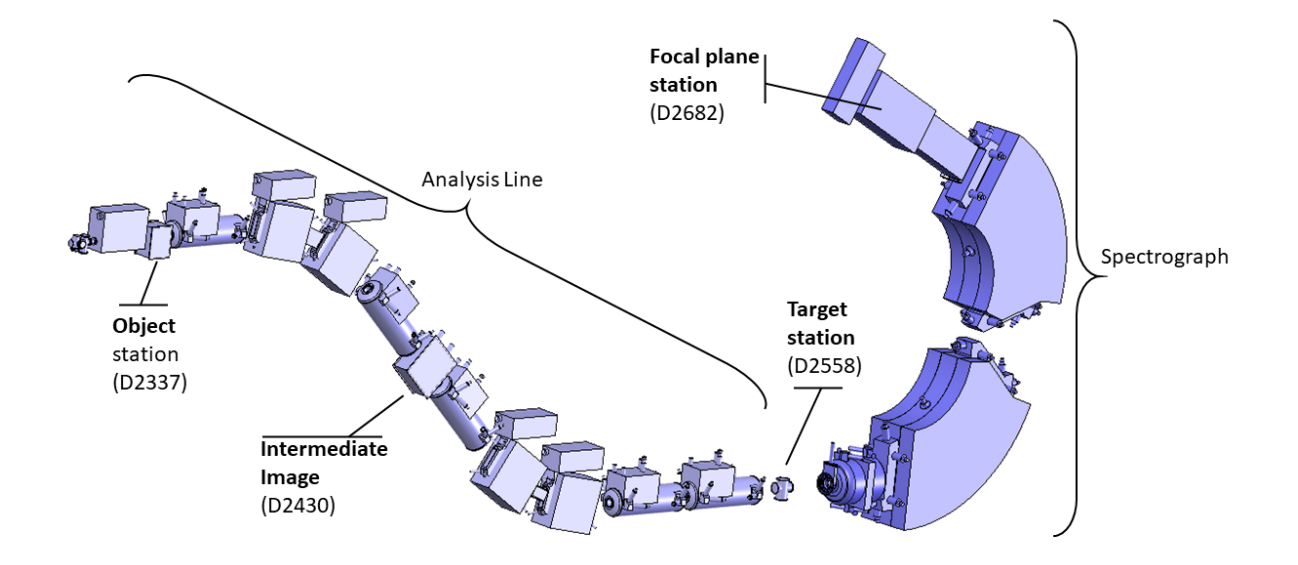

## **2. Evaluation of Magnetic Rigidities in S800 Experiments**

During the preparation of a FRIB proposal, it is important to estimate the rigidities of the nuclear beams involved in order to make sure that they do not exceed the maximum rigidities of the S800. These rigidities depend on the mass-over-charge ratio and velocity of the nucleus:

$$
B\rho\ (in\ Tm)=\frac{A}{Q}\cdot\beta\gamma\cdot\frac{uc}{e}=3.1071\cdot\frac{A}{Q}\cdot\beta\gamma
$$

where *e* is the electron charge, *u* is the amu in MeV/u, *c* is the speed of light, and

$$
\gamma = \frac{1}{\sqrt{1-\beta^2}} \quad .
$$

The following guideline describes how to evaluate the magnetic rigidity of a nuclear beam using the Physical Calculator of LISE++:

#### **Step 1**

The information required is the energy of the beam provided by ARIS **(ARIS beam)** and the energy of the reaction product after the S800 target **(S800 recoil)** , as well as their mass and proton numbers (**A and Z**), and their charge state **Q**.

#### **Step 2**

Open LISE++ and click on the Physical Calculator icon shown in the figure below (see red arrow)

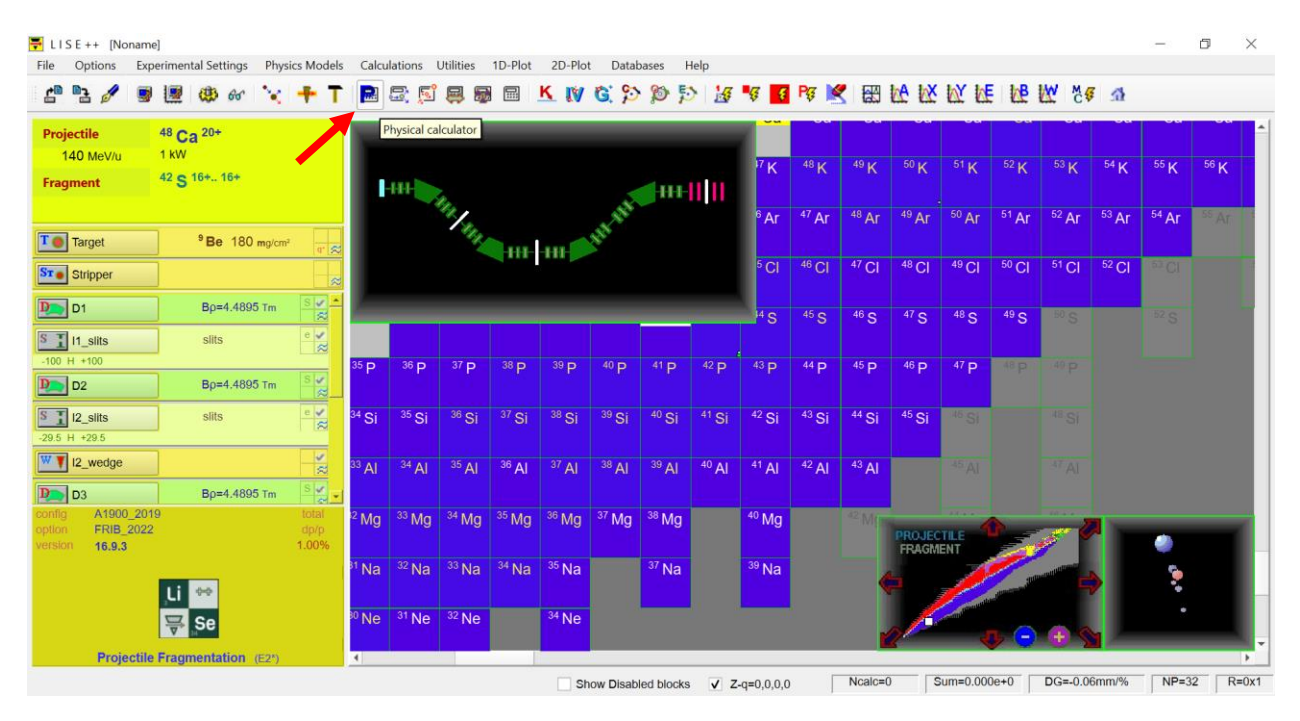

The Physical Calculator window will pop out (see Figure below).

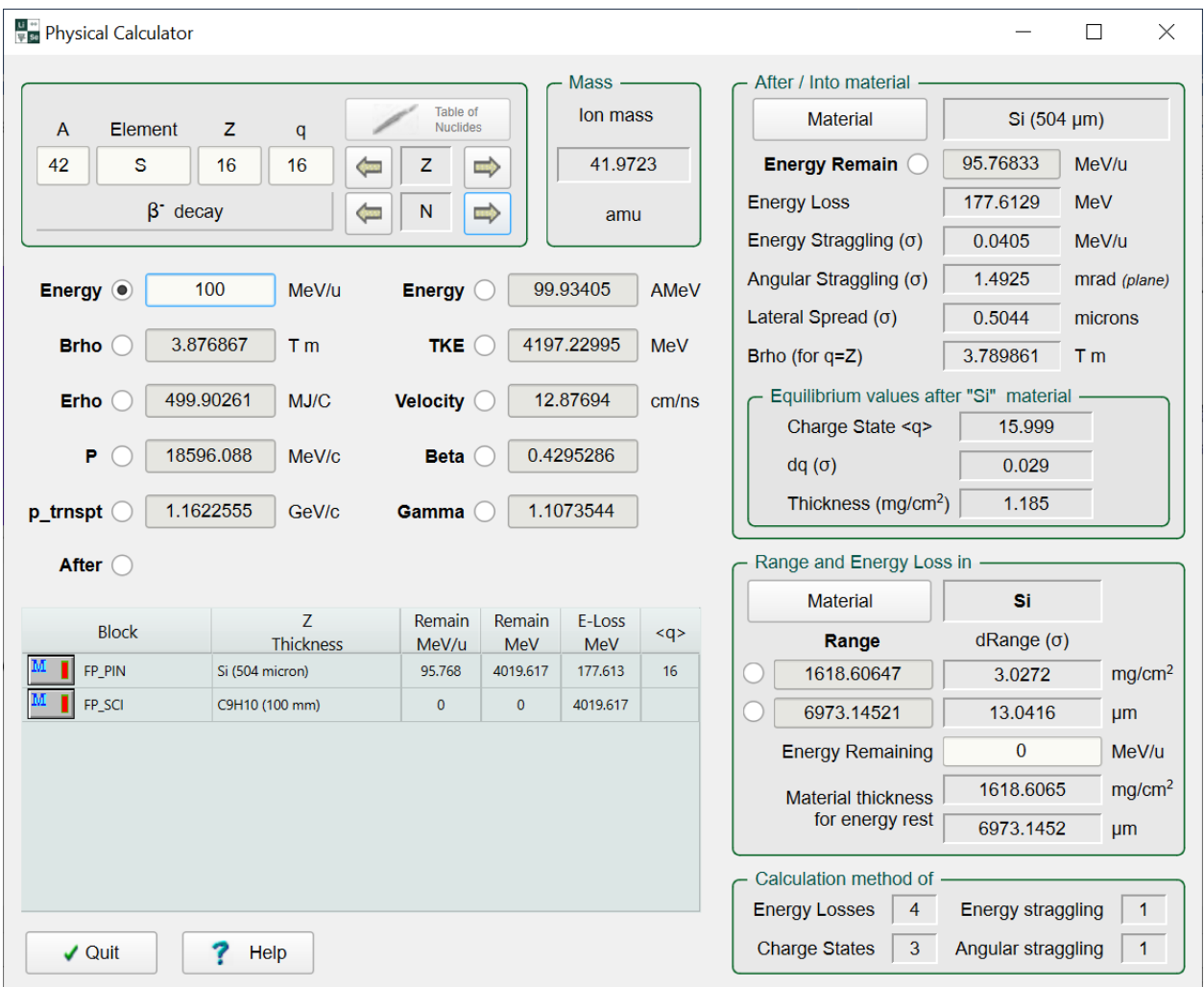

### **Step 3**

Use the left top region of the window (indicated in the figure below by a red box) and enter the A and Z numbers, and charge state Q (In the example, the nuclear beam is <sup>42</sup>S fully stripped (Q=Z=16)).

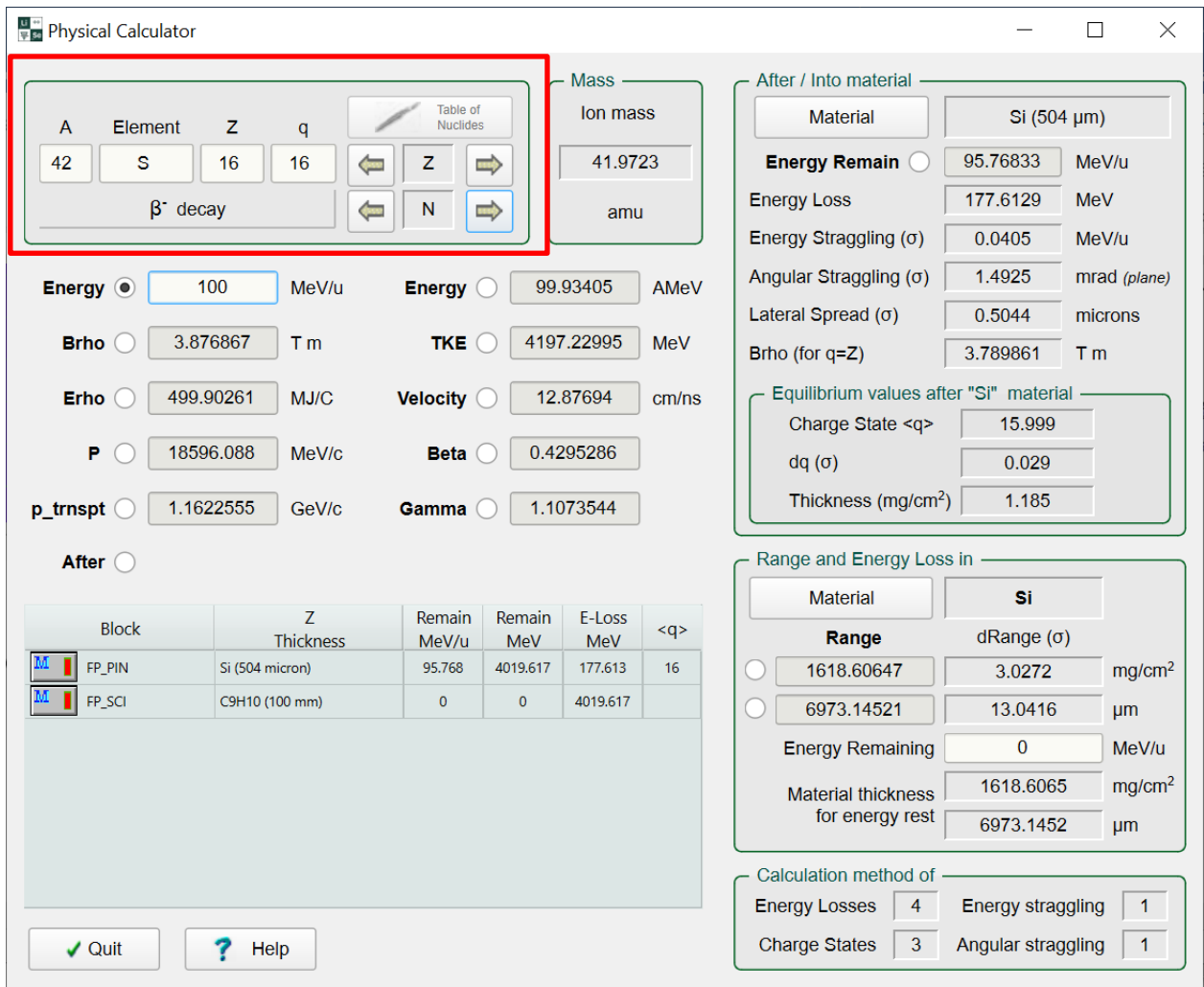

#### **Step 4**

Use the left middle region of the window (indicated in the figure below by a red box) and select **Energy** by clicking on the checking circle on the (see red arrow). Enter the energy value in MeV/u (in this example 100 MeV/u).

The Physics Calculator will automatically calculate the Magnetic Rigidity "Brho" (see blue arrow) (in this example 3.8769 Tm)

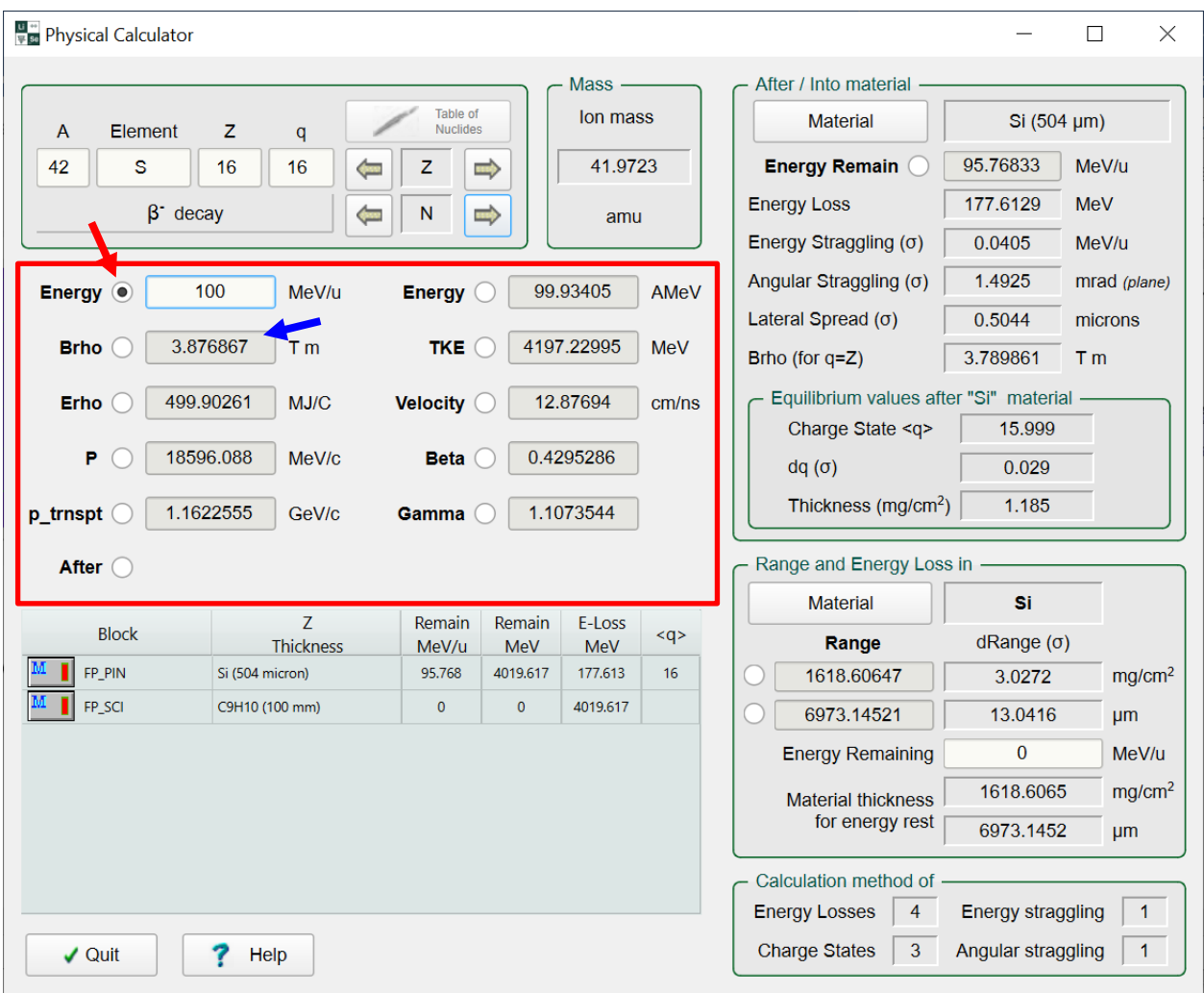

#### **Step 5**

Repeat this sequence to calculate all the rigidities of ARIS beams, and select the maximum and minimum values. For contingency purposes, apply a factor +/- 2% to the maximum and minimum rigidities. This range will define the maximum and minimum rigidities needed in the analysis line.

Do the same for all the S800 recoils.